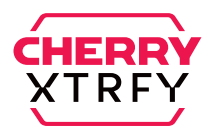

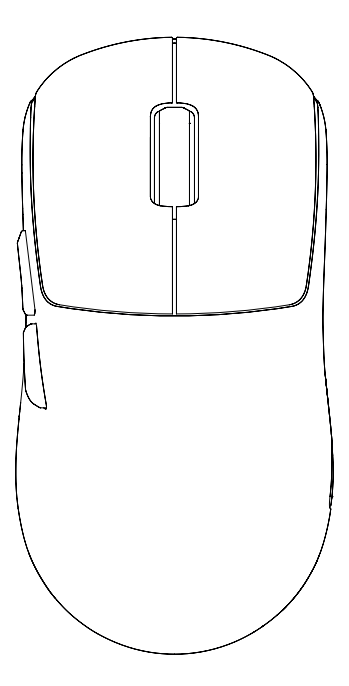

# M68

QUICK-START GUIDE • GUIDE DE DÉMARRAGE RAPIDE

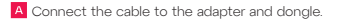

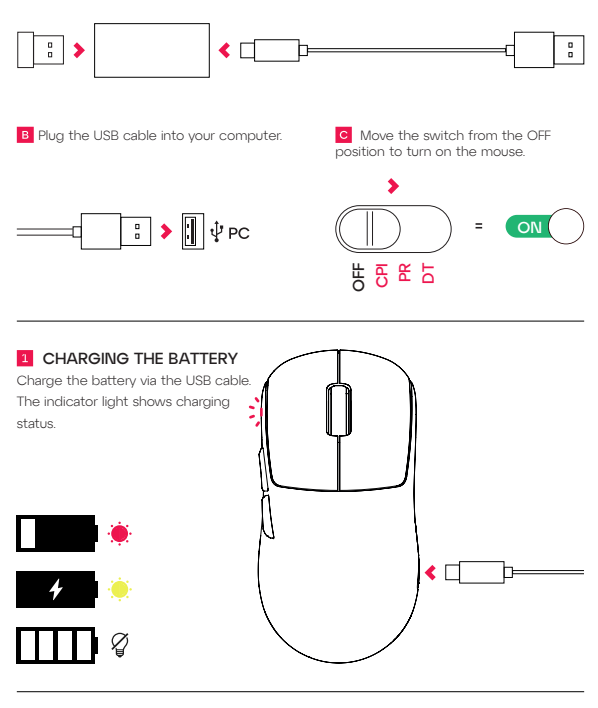

# 2 BATTERY LEVEL

To check the battery level, press and hold both side buttons + left click for 3 seconds. The color of the indicator light shows the current battery level.

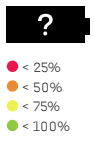

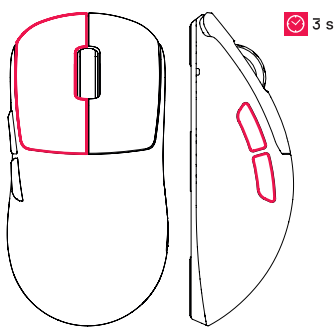

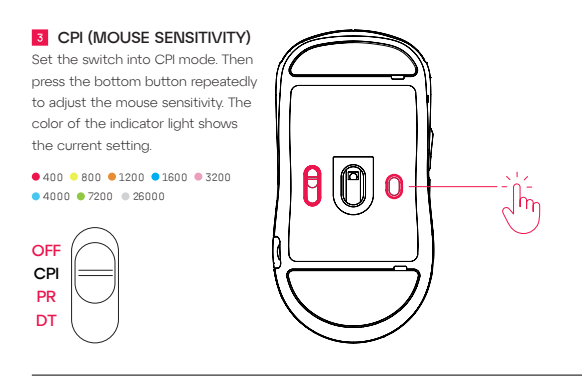

# 4 POLLING RATE

Set the switch into PR mode. Then press the bottom button repeatedly to adjust the polling rate.

● 125 Hz ● 250 Hz ● 500 Hz ● 1000 Hz

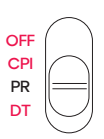

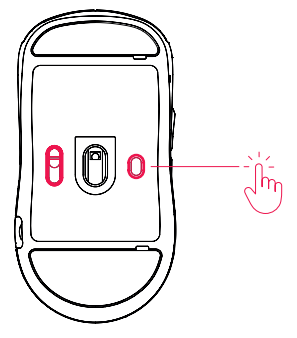

# **5** DEBOUNCE TIME

Set the switch into DT mode. Then press the bottom button repeatedly to adjust the debounce time.

 $2 \text{ ms } 2 \text{ ms}$   $4 \text{ ms } 8 \text{ ms } 12 \text{ ms}$ 

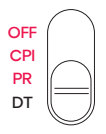

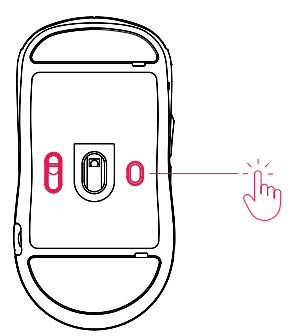

# **6** LIFT-OFF DISTANCE

Press and hold both side buttons + left and right click to change the lift-off distance.

 $01$  mm  $02$  mm

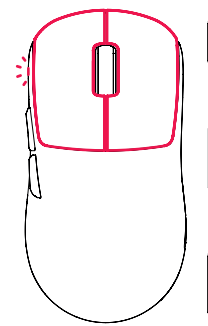

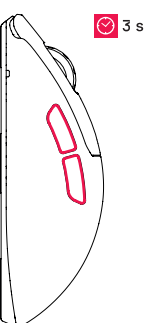

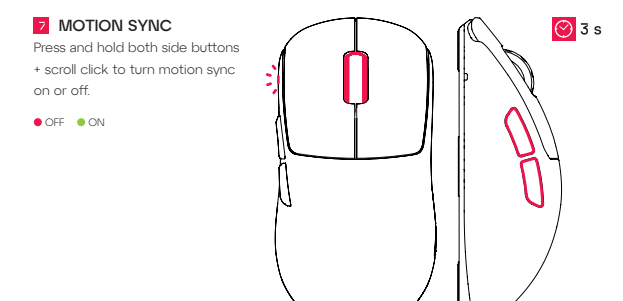

# **8 FACTORY RESET**

Press and hold both side buttons + right click to reset all settings.

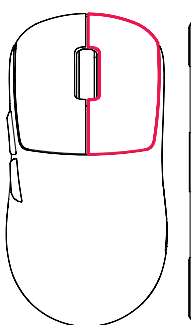

![](_page_3_Figure_9.jpeg)

![](_page_4_Picture_0.jpeg)

![](_page_4_Figure_1.jpeg)

# DEU

A Schließe das Kabel an den Adapter und den Dongle an.

B Schließe das USB-Kabel an deinen Computer an.

**C** Schiebe den Schalter aus der Position "AUS", um die Maus einzuschalten.

# **LADEN DES AKKUS**

Lade den Akku über das USB-Kabel. Die Anzeigeleuchte zeigt den Ladestatus an.

# 2 AKKUSTAND

Um den Akkustand zu prüfen, halte beide Seitentasten gedrückt und halte die linke Maustaste drei Sekunden lang gedrückt. Die Farbe der Anzeigeleuchte zeigt den aktuellen Akkustand an.

# **3** CPI (MAUSEMPFINDLICHKEIT)

Stelle den Schalter auf den CPI-Modus. Drücke dann wiederholt die untere Taste, um die Mausempfindlichkeit einzustellen. Die Farbe der Anzeigeleuchte zeigt die aktuelle Einstellung an.

# **4** POLLING RATE

Stelle den Schalter auf den PR-Modus. Drücke dann wiederholt die untere Taste, um die Polling Rate einzustellen.

### **5 REAKTIONSZEIT**

Stelle den Schalter auf den DT-Modus. Drücke dann wiederholt die untere Taste, um die Reaktionszeit einzustellen.

### **6 LIFT-OFF-DISTANCE**

Halte beide Seitentasten gedrückt und klicke die linke und rechte Maustaste, um die Lift-Off-Distance zu ändern.

# **7 BEWEGUNGSSYNCHRONISIERUNG**

Halte beide Seitentasten gedrückt und klicke das Scrollrad, um die Bewegungssynchronisierung ein- oder auszuschalten.

# **8 ZURÜCKSETZEN AUF WERKSEIN-STELLUNGEN**

Halte beide Seitentasten gedrückt und klicke die rechte Maustaste, um alle Einstellungen zurückzusetzen.

AUFLADEN DER MAUS NUR ÜBER DEN USB-ANSCHLUSS DES COMPUTERS

# DNK

- A Slut kablet til adapteren og donglen.
- B Sæt USB-kablet i computeren.

**C** Flyt kontakten fra OFF-positionen for at tænde musen.

# **EL OPLADNING AF BATTERIET**

Oplad batteriet via USB-kablet. Kontrollampen viser opladningsstatus.

# **BATTERINIVEAU**

Du kan kontrollere batteriniveauet ved at trykke på og holde begge sideknapper + venstreklik i 3 sekunder. Farven på indikatorlampen viser det aktuelle batteriniveau.

# **B** CPI (MUSEFØLSOMHED)

Sæt kontakten i CPI-tilstand. Tryk derefter gentagne gange på den nederste knap for at justere musens følsomhed. Farven på indikatorlampen viser den aktuelle indstilling.

# **4** RESPONSTID

Sæt kontakten i PR-tilstand. Tryk derefter gentagne gange på den nederste knap for at justere responstiden.

# **5** DEBOUNCE-TID

Sæt kontakten i DT-tilstand. Tryk derefter gentagne gange på den nederste knap for at justere debounce-tiden.

# **6** LØFTEAFSTAND

Tryk på og hold begge sideknapper nede + venstre- eller højreklik for at ændre løfteafstanden.

# **7 BEVÆGELSESSYNKRONISERING**

Tryk på og hold begge sideknapper nede + tryk på musehjulet for at slå bevægelsessynkronisering til eller fra.

# **8 FABRIKSNULSTILLING**

Tryk på og hold begge sideknapper nede + højreklik for at nulstille alle indstillinger.

OPLAD KUN MUSEN VIA COMPUTER-ENIC LICD-DOOT

### CHN (SIMPLIFIED)

将数据线连接到适配器和接收器。

B 将 USB 数据线插入电脑。

将开关从"关闭"位置移开,以开启鼠标。

### ■ 给电池充电

使用 USB 数据线为电池充电。指示灯显示充 电状态。

### 2 电池电量

要检查电池电量,请同时按住两侧按钮 + 左键 单击,持续 3 秒钟。指示灯的颜色显示当前的 电池电量。

### 3 CPI(鼠标灵敏度)

将开关设置为 CPI 模式。然后反复按下底部 按钮,调整鼠标的灵敏度。指示灯的颜色显示 当前设置。

### 4 轮询率

将开关设置为 PR 模式。然后反复按下底部按 钮,调整轮询率。

### 5 去抖时间

将开关设置为 DT 模式。然后反复按下底部按 钮,调整去抖时间。

### 6 静默距离

同时按住两侧按钮 + 左右键单击,更改静默 距离。

#### 7 运动同步

同时按住两侧按钮 + 滚轮单击,打开或关闭 运动同步。

#### 出厂重置

同时按住两侧按钮 + 右键单击,重置所有设置。

![](_page_6_Picture_21.jpeg)

仅通过电脑 USB 端口为鼠标充电

### CHN (TRADITIONAL)

將纜線連接至適配器和接收器。

B 將 USB 纜線插入您的電腦。

將開關移離「關閉」位置,以開啟滑鼠。

1 為雷池充雷

以 USB 纜線為電池充電。指示燈會顯示充 電狀態。

### 電池電量

若要查看電池電量,請按住兩個側邊按鈕 + 左鍵 3 秒鐘。指示燈的顏色會顯示目前的電池電量。

# 3 CPI (滑鼠靈敏度)

將開關設為 CPI 模式。然後重複按下底部按鈕 以調整滑鼠靈敏度。指示燈的顏色會顯示目 前的設定。

#### 4 回報率

將開關設為 PR 模式。然後重複按下底部按鈕 以調整輪詢率。

### 反彈跳時間

將開關設為 DT 模式。然後重複按下底部按鈕以 調整反彈跳時間。

#### 6 静默距离

同时按住两侧按钮 + 左右键单击,更改静默 距离。

### 7 抬升高度

按住兩個側邊按鈕 + 左鍵和右鍵以變更抬 昇距離。

### **8** MOTION SYNC

按住兩個側邊按鈕 + 滾輪鍵以開啟或關閉動 態同步。

僅經由電腦的 USB 連接埠為滑鼠充電

### CZE

Připojte kabel k adaptéru a hardwarovému klíči.

- **B** Zapojte USB kabel do počítače.
- **C** Spínačem zapněte myš.

# **NABÍJENÍ BATERIE**

Nabijte baterii USB kabelem. Kontrolka ukazuje stav nabití.

### **2** ÚROVEŇ NABITÍ BATERIE

Úroveň nabití baterie zkontrolujete stisknutím a podržením obou postranních tlačítek + levého klikacího tlačítka na 3 sekundy. Barva kontrolky ukazuje současnou úroveň nabití baterie.

# **B** CPI (CITLIVOST MYŠI)

Přepněte spínač do režimu CPI. Poté několikrát stiskněte spodní tlačítko a upravte citlivost myši. Barva kontrolky ukazuje současné nastavení.

# **4 RYCHLOST ODEZVY**

Přepněte spínač do režimu PR. Poté několikrát stiskněte spodní tlačítko a upravte rychlost odezvy.

# **5 LATENCE**

Přepněte spínač do režimu DT. Poté několikrát stiskněte spodní tlačítko a upravte latenci.

# VZDÁLENOST SNÍMÁNÍ PŘI ZVEDNUTÍ

Stisknutím a podržením obou postranních tlačítek a levého a pravého klikacího tlačítka změníte vzdálenost snímání při zvednutí.

# **7** SYNCHRONIZACE POHYBU

Stisknutím a podržením obou postranních tlačítek a skrolovacího kolečka zapnete či vypnete synchronizaci pohybu.

# **8 OBNOVENÍ TOVÁRNÍHO NAS-**TAVENÍ

Stisknutím a podržením obou postranních tlačítek a pravého klikacího tlačítka resetujete všechna nastavení.

NABÍJENÍ MYŠI POUZE PŘES PORT USB POČÍTAČE

### ESP

Conecta el cable al adaptador y a la mochila.

B. Enchufa el cable USB en el ordenador.

Mueve el interruptor desde la posición OFF para encender el ratón.

# CARGA DE LA BATERÍA

Carga la batería mediante el cable USB. El indicador luminoso muestra el estado de carga.

# **2 NIVEL DE BATERÍA**

Para comprobar el nivel de la batería, mantén pulsados los dos botones laterales y haz clic izquierdo durante 3 segundos. El color del indicador luminoso muestra el nivel actual de la batería.

# **B** CPI (SENSIBILIDAD DEL RATÓN)

Coloca el interruptor en el modo CPI. A continuación, pulsa el botón inferior varias veces para ajustar la sensibilidad del ratón (CPI). El color del indicador luminoso muestra el ajuste actual.

# **4** TASA DE SONDEO

Coloca el interruptor en el modo PR. A continuación, pulsa el botón inferior varias veces para ajustar la tasa de sondeo (PR).

# **EL TIEMPO DE SUPRESIÓN DE** REBOTES

Coloca el interruptor en el modo DT. A continuación, pulsa el botón inferior varias veces para ajustar el tiempo de supresión de rebotes (DT).

# **6** DISTANCIA DE LEVANTAMIENTO

Mantén pulsados los dos botones laterales y haz clic izquierdo y derecho para cambiar la distancia de levantamiento.

# **Z SINCRONIZACIÓN DE MOV-**IMIENTO

Mantén pulsados los dos botones laterales y desplázate haciendo clic para activar o desactivar la sincronización de movimiento.

# **8** RESTABLECIMIENTO A LOS AJUSTES DE FÁBRICA

Mantén pulsados los dos botones laterales y haz clic derecho para restablecer todos los ajustes.

П CARGA EL RATÓN ÚNICAMENTE A TRAVÉS DEL PUERTO USB DEL ORDENADOR

# FIN

**A** Liitä kaapeli sovittimeen ja vastaanottimeen.

**B** Liitä USB-kaapeli tietokoneeseen.

**C** Käynnistä hiiri siirtämällä kytkin pois OFF-asennosta.

### **1 AKUN LATAAMINEN**

Lataa akku USB-kaapelilla. Merkkivalo osoittaa latauksen tilan.

# **2 AKUN VARAUSTASO**

Tarkista akun varaustaso pitämällä molempia sivupainikkeita ja hiiren ykköspainiketta painettuna kolmen sekunnin ajan. Merkkivalon väri osoittaa akun senhetkisen varaustason.

# **B** CPI (HIIREN HERKKYYS)

Aseta kytkin CPI-tilaan. Säädä hiiren herkkyyttä painamalla hiiren alapuolella olevaa painiketta toistuvasti. Merkkivalon väri osoittaa senhetkisen asetuksen.

# **4** OSOITTIMEN PÄIVITYSNOPEUS

Aseta kytkin PR-tilaan. Säädä hiiren vasteaikaa painamalla hiiren alapuolella olevaa painiketta toistuvasti.

# **5 VASTEAIKA**

Aseta kytkin DT-tilaan. Säädä hiiren palautumisaikaa painamalla hiiren alapuolella olevaa painiketta toistuvasti.

# **6** NOSTOETÄISYYS

Muuta hiiren LOD-korkeutta pitämällä molempia sivupainikkeita sekä hiiren ykkösja kakkospainikkeita painettuina

# **Z LIIKESYNKRONOINTI**

Ota liikkeen synkronointi käyttöön tai poista se käytöstä pitämällä molempia sivupainikkeita ja hiiren vierityspainiketta painettuna.

# **8 TEHDASASETUSTEN PALAUTUS**

Nollaa kaikki asetukset pitämällä molempia sivupainikkeita ja hiiren kakkospainiketta painettuna.

LATAA HIIRI VAIN TIETOKONEEN USB-PORTIN KAUTTA

FRA Connectez le câble à l'adaptateur et au dongle.

B<sup>B</sup> Branchez le câble USB sur votre ordinateur.

c Mettez le commutateur en position ON pour activer la souris.

### **EL CHARGE DE LA BATTERIE**

Chargez la batterie à l'aide du câble USB. Le voyant indique l'état de charge.

# 2 NIVEAU DE BATTERIE

Pour vérifier le niveau de charge de la batterie, appuyez sur les deux boutons latéraux et maintenez-les enfoncés pendant 3 secondes. La couleur du voyant indique le niveau de charge actuel de la batterie.

# **6** CPI (SENSIBILITÉ DE LA SOURIS)

Placez le commutateur en mode CPI. Appuyez ensuite plusieurs fois sur le bouton du bas pour régler la sensibilité de la souris. La couleur du voyant indique la configuration actuelle.

# 4 TAUX D'INTERROGATION

Placez le commutateur en mode PR. Appuyez ensuite plusieurs fois sur le bouton du bas pour régler la réactivité.

### **R** ANTI-REBOND

Placez le commutateur en mode DT. Appuyez ensuite plusieurs fois sur le bouton du bas pour régler le temps de réponse du clic.

# **6** HAUTEUR DE DÉTECTION

Appuyez et maintenez enfoncés les deux boutons latéraux + clic gauche et droit pour modifier la hauteur de détection (lift-off distance).

# **7 SYNCHRONISATION DU MOU-VEMENT**

Maintenez les deux boutons latéraux enfoncés et faites défiler pour activer ou désactiver la synchronisation des mouvements.

# **8 RÉINITIALISATION DES PARA-**MÈTRES D'USINE

Appuyez sur les deux boutons latéraux et cliquez avec le bouton droit de la souris et maintenez-les enfoncés pour réinitialiser tous les paramètres.

CHARGER LA SOURIS VIA UN PORT USB D'ORDINATEUR UNIQUEMENT

# ITA

A Collegare il cavo all'adattatore e al dongle.

![](_page_9_Picture_4.jpeg)

C Spostare l'interruttore dalla posizione OFF per accendere il mouse.

### **RICARICA DELLA BATTERIA**

Caricare la batteria tramite il cavo USB. La spia luminosa mostra lo stato di carica.

# **2 LIVELLO DELLA BATTERIA**

Per controllare il livello della batteria, tenere premuti entrambi i pulsanti laterali e fare clic con il pulsante sinistro del mouse per 3 secondi. Il colore della spia indica il livello della batteria corrente.

# **3** CPI (SENSIBILITÀ MOUSE)

Impostare l'interruttore in modalità CPI. Quindi premere ripetutamente il pulsante in basso per regolare la sensibilità del mouse. Il colore della spia indica l'impostazione corrente.

### 4 FREQUENZA DI POLLING

Impostare l'interruttore in modalità PR. Quindi premere ripetutamente il pulsante in basso per regolare la frequenza di polling.

### 5 TEMPO DI DEBOUNCE

Impostare l'interruttore in modalità DT. Quindi premere più volte il pulsante in basso per regolare il tempo di debounce.

# DISTANZA DI LIFT-OFF

Tenere premuti entrambi i pulsanti laterali e fare clic sinistro e destro per modificare la distanza di sollevamento.

# **7 SINCRONIZZAZIONE MOVI-**MENTO

Tenere premuti entrambi i pulsanti laterali e fare clic per scorrere per attivare o disattivare la sincronizzazione del movimento.

# 8 RIPRISTINO IMPOSTAZIONI **PREDEFINITE**

Tenere premuti entrambi i pulsanti laterali e fare clic con il pulsante destro del mouse per ripristinare tutte le impostazioni.

CARICARE IL MOUSE SOLO TRAMITE LA PORTA LICR DEL COMPLITER

# JPN

ケーブルをアダプターとドングルに接続 します。

B USB ケーブルをコンピューターに接続 します。

C スイッチを OFF の位置から動かして、マウス の電源をオンにします。

### バッテリーの充電

バッテリーは USB ケーブル経由で充電します。イ ンジケーターライトは充電状態を示します。

### 2 バッテリーレベル

バッテリーレベルを確認するには、両方のサイド ボタンと左クリックボタンを同時に 3 秒間押し続 けます。インジケーターライトの色は現在のバッ テリーレベルを示します。

# 3 CPI(マウス感度)

スイッチを CPI モードに設定します。次に、底面 のボタンを繰り返し押して、マウスの感度を調整 します。インジケーターライトの色は現在の設 定を示します。

### 4 ポーリングレート

スイッチを PR モードに設定します。次に、底面 のボタンを繰り返し押して、ポーリングレートを 調整します。

# 5 デバウンスタイム

スイッチを DT モードに設定します。次に、底面 のボタンを繰り返し押して、クリックの反応速度 を調整します。

# 6 リフトオフディスタンス

リフトオフディスタンスを変更するには、両方の サイドボタンと左右のクリックボタンを同時に 押し続けます。

# ■ モーションシンク

モーションシンクのオン/オフを切り替えるには、 両方のサイドボタンとスクロールボタンを同時 に押し続けます。

### 8 工場出荷時へのリセット

すべての設定をリセットするには、両方のサ イドボタンと右クリックボタンを同時に押し 続けます。

**イン**マウスの充電は、コンピュータの USB ポー トのみを使用。

#### **KOR**

A 케이블을 어댑터와 동글에 연결합니다.

USB 케이블을 컴퓨터에 연결합니다.

C 마우스를 켜려면 스위치를 OFF 위치에서 바 꿉니다.

### ■ 배터리 충전

USB 케이블을 통해 키보드를 충전합니다. 표시등 에 충전 상태가 표시됩니다.

### 2 배터리 잔량

배터리 잔량을 확인하려면 양쪽 측면 버튼을 길게 누른 상태에서 왼쪽 버튼을 3초 동안 누릅니다. 표 시등의 색상은 현재 배터리 잔량을 나타냅니다.

# 3 CPI(마우스 감도)

스위치를 CPI 모드로 설정합니다. 그런 다음 아래 쪽 버튼을 반복해서 눌러 마우스 감도를 조정합니 다. 표시등의 색상은 현재 설정을 나타냅니다.

### 4 폴링 속도

스위치를 PR 모드로 설정합니다. 그런 다음 아래쪽 버튼을 반복적으로 눌러 폴링 속도를 조정합니다.

### 5 디바운스 타임

스위치를 DT 모드로 설정합니다. 그런 다음 아래 쪽 버튼을 반복적으로 눌러 디바운스 타임을 조 정합니다.

### 센서 인식 높이

양쪽 측면 버튼을 길게 누른 상태에서 왼쪽 및 오른쪽 버튼을 클릭하여 센서 인식 높이를 변 경합니다.

#### 기 모션 싱크

양쪽 측면 버튼을 길게 누른 상태에서 스크롤을 클

릭하여 모션 싱크를 켜거나 끕니다.

# 공장 초기화

양쪽 측면 버튼을 길게 누른 상태에서 오른쪽 버튼 을 클릭하여 모든 설정을 초기화합니다.

![](_page_10_Picture_26.jpeg)

■ 컴퓨터 USB 포트로만 마우스 충전

#### **LUX**

Verbannt de Kabel mam Adapter a mam Dongle.

B Schléisst den USB-Kabel un de Computer un.

c Beweegt de Schalter aus der AUS-Positioun, fir d'Maus unzeschalten.

#### **T** AKKU LUEDEN

Luet den Akku iwwer den USB-Kabel. D'Indicateur-Luucht weist de Luedstatus.

#### **2 AKKUNIVEAU**

Fir den Akkuniveau ze iwwerpréiwen, dréckt an haalt béid Säiteknäppercher+ de Lénksklick fir 3 Sekonnen. D'Faarf vum Indicateurliicht weist den aktuellen Akkustatus.

#### **3 CPI (MAUSSENSITIVITÉIT)**

Stellt de Schalter op CPI-Modus. Dréckt dann den ënneschte Knäppchen ëmmer erëm, fir d'Maussensitivitéit ze ajustéieren. D'Faarf vun der Indicateurluucht weist déi aktuelle Luedastellung.

#### 4 OFRUFFFREQUENZ

Stellt de Schalter op PR-Modus. Dréckt dann den ënneschte Knäppchen ëmmer erëm, fir d'Offrorat (Polling rate) ze ajustéieren.

#### **5 ENTPRELLZÄIT**

Stellt de Schalter op DT-Modus. Dréckt an haalt den ënneschte Knäppchen, fir d'Entprellzäit ze ajustéieren.

#### **6** LIFT-OFF-DISTANCE

Dréckt an haalt béid Säiteknäppercher + Lénks- a Rietsklick, fir d'Abhubmooss (Lift-Off-Distance) ze änneren.

#### **BEWEEGUNGSSYNCHRONISÉI-**

# ERUNG

Dréckt an haalt béid Säiteknäppercher + de Scrollknäppchen, fir d'Beweegungssynchronisatioun un- oder auszeschalten.

# **8 OP FABRICKASTELLUNGEN ZERÉCKSETZEN**

Dréckt an haalt béid Säiteknäppercher + Rietsklick, fir all Astellungen zeréckzesetzen.

D'MAUS NËMMEN IWWER DEN USB-US-CHLOSS VUM COMPUTER LUEDEN

### NLD

A Sluit de kabel aan op de adapter en de dongle.

Sluit de USB-kabel aan op uw computer.

**C** Zet de schakelaar uit de stand OFF om de muis in te schakelen.

# **BATTERIJ OPLADEN**

Laad de batterij op via de USB-kabel. Het indicatielampje geeft de laadstatus aan.

# 2 BATTERIJNIVEAU

Om het batterijniveau te controleren, houdt u beide knoppen aan de zijkant ingedrukt en drukt u 3 seconden op de linkermuisknop. De kleur van het indicatielampje geeft het huidige batterijniveau aan.

# **3** CPI (MUISGEVOELIGHEID)

Zet de schakelaar in de CPI-modus. Druk vervolgens herhaaldelijk op de onderste knop om de gevoeligheid van de muis aan te passen. De kleur van het indicatielampje geeft de huidige instelling aan.

# 4 POLLING RATE

Zet de schakelaar in de PR-modus. Druk vervolgens herhaaldelijk op de onderste knop om de polling rate aan te passen.

### **TERUGVEERTIJD**

Zet de schakelaar in de DT-modus. Druk vervolgens herhaaldelijk op de onderste knop om de vertragingstijd aan te passen.

# 6 LOD

Houd beide knoppen aan de zijkant inged-

rukt + klik links en rechts om de hefafstand te wijzigen.

# **7 BEWEGINGSSYNCHRONISATIE**

Houd beide knoppen aan de zijkant ingedrukt + scroll-klik om de synchronisatie van bewegingen in of uit te schakelen.

### **8 FABRIEKSRESET**

Houd beide knoppen aan de zijkant ingedrukt + klik met de rechtermuisknop om alle instellingen te resetten.

MUIS ALLEEN OPLADEN VIA USB-POORT VAN COMPUTER

### **NOR**

- **A** Koble kabelen til adapteren og donglen.
- **B** Plugg USB-kabelen inn i datamaskinen.

C Flytt bryteren fra OFF-stillingen for å slå på musen.

# **LADE BATTERIET**

Lad batteriet via USB-kabelen. Indikatorlampen viser ladestatus.

# **2 BATTERINIVÅ**

Hvis du vil kontrollere batterinivået, trykker du på og holder nede begge sideknappene + venstreklikker i 3 sekunder. Fargen på indikatorlampen viser gjeldende batterinivå.

# CPI (MUSEFØLSOMHET)

Sett bryteren i CPI-modus. Trykk deretter på den nederste knappen gjentatte ganger for å justere musens følsomhet. Fargen på indikatorlampen viser gjeldende innstilling.

# **4** AVSPØRRINGSTID

Sett bryteren i PR-modus. Trykk deretter på den nederste knappen gjentatte ganger for å justere avspørringstiden.

# **F. TID FOR UNDERTRYKKING AV** SIGNALFLUKTUASJONER

Sett bryteren i DT-modus. Trykk deretter på den nederste knappen gjentatte ganger for å justere debounce-tiden.

**6 STARTAVSTAND** 

Trykk på og hold nede begge sideknappene + venstre- og høyreklikk for å endre lift-off-avstanden.

### **BEVEGELSESSYNKRONISERING**

Trykk på og hold nede begge sideknappene + rulleklikk for å slå bevegelsessynkronisering av eller på.

### **8 TILBAKESTILLING TIL FABRIK-**KINNSTILLINGER

Trykk på og hold nede begge sideknappene + høyreklikk for å tilbakestille alle innstillingene.

LAD MUSEN KUN VIA DATAMASKINENS USB-PORT

POL **A** Podłącz kabel do adaptera i klucza sprzętowego.

**B** Podłącz kabel USB do komputera.

Przesuń przełącznik z pozycji OFF (wył.), aby włączyć mysz.

#### **1 ŁADOWANIE BATERII**

Naładuj baterię za pomocą kabla USB. Kontrolka wskazuje stan ładowania.

### **2 POZIOM NAŁADOWANIA BATERII**

Aby sprawdzić poziom naładowania baterii, naciśnij i przytrzymaj oba przyciski boczne + lewy przycisk myszy przez 3 sekundy. Kolor kontrolki pokazuje aktualny poziom naładowania baterii.

### **E** CPI (CZUŁOŚĆ MYSZY)

Ustaw przełącznik w tryb CPI. Następnie naciśnij kilkakrotnie dolny przycisk, aby dostosować czułość myszy. Kolor kontrolki pokazuje aktualne ustawienie.

### 4 CZĘSTOTLIWOŚĆ PRÓBKOWA-NIA

Ustaw przełącznik w tryb PR. Następnie naciśnij kilkakrotnie dolny przycisk, aby dostosować częstotliwość próbkowania.

**B** OPÓŹNIENIE W REJESTROWAN-IU KLIKNIĘCIA (DEBOUNCE TIME)

Ustaw przełącznik w tryb DT. Następnie naciśnij kilkakrotnie dolny przycisk, aby dostosować opóźnienie w rejestrowaniu kliknięcia.

# **6 WYSOKOŚĆ REAKCJI CZUJNIKA** (LOD)

Naciśnij i przytrzymaj oba przyciski boczne + kliknij lewym i prawym przyciskiem myszy, aby zmienić wysokość reakcji czujnika.

# **7 SYNCHRONIZACJA RUCHU**

Naciśnij i przytrzymaj oba przyciski boczne + rolkę, aby włączyć lub wyłączyć synchronizację ruchu.

### **8 PRZYWRACANIE USTAWIEŃ FABRYCZNYCH**

Naciśnij i przytrzymaj oba przyciski boczne + prawy przycisk myszy, aby zresetować wszystkie ustawienia.

ŁADUJ MYSZ TYLKO PRZEZ PORT USB KOMPUTERA

#### PRT

- A Ligue o cabo ao adaptador e ao dongle.
- B Ligue o cabo USB ao computador.

**C** Mova o interrutor da posição desligada para ligar o rato.

### **EL CARREGAR A BATERIA**

Carregue a bateria através do cabo USB. A luz indicadora mostra o estado de carga.

### 2 NÍVEL DA BATERIA

Para verificar o nível da bateria, prima e mantenha premidos ambos os botões laterais e clique no botão esquerdo durante 3 segundos. A cor da luz indicadora mostra o nível atual da bateria.

# **6** CPI (SENSIBILIDADE DO RATO)

Coloque o interrutor no modo CPI. Em seguida, prima repetidamente o botão inferior para ajustar a sensibilidade do rato. A cor da luz indicadora mostra a definição atual.

**4** TAXA DE POLLING

Coloque o interrutor no modo PR. Em seguida, prima repetidamente o botão inferior para ajustar a taxa de polling.

# **5 TEMPO DE REAÇÃO**

Coloque o interrutor no modo DT. Em seguida, prima repetidamente o botão inferior para ajustar o tempo de reação.

# **B** DISTÂNCIA DE ELEVAÇÃO

Prima e mantenha premidos ambos os botões laterais e clique no botão esquerdo e direito para alterar a distância de elevação.

# **Z SINCRONIZAÇÃO DE MOVI-MENTO**

Prima e mantenha premidos ambos os botões laterais e clique no botão de deslocamento para ligar ou desligar a sincronização de movimento.

# **8 REPOSIÇÃO DE FÁBRICA**

Prima e mantenha premidos ambos os botões laterais e clique com o botão direito para repor todas as definições.

CARREGAR O RATO APENAS ATRAVÉS DA PORTA USB DO COMPUTADOR

### RU

Подключите кабель к адаптеру и аппаратному ключу.

**В** Подключите USB-кабель к компьютеру.

Переведите переключатель из положения «Выкл.», чтобы включить мышь.

# ЗАРЯДКА АККУМУЛЯТОРА

Заряжайте аккумулятор с помощью USBкабеля. Световой индикатор указывает на состояние зарядки.

# УРОВЕНЬ ЗАРЯДА АККУМУЛЯТОРА

Чтобы проверить уровень заряда аккумулятора, нажмите и удерживайте две боковые кнопки + левую кнопку мыши в течение 3 секунд. Цвет светового индикатора указывает на текущий уровень заряда аккумулятора.

# **В** СРІ (ЧУВСТВИТЕЛЬНОСТЬ МЫШИ)

Переведите переключатель в режим CPI. Затем нажмите нижнюю кнопку несколько раз, чтобы настроить чувствительность мыши. Цвет светового индикатора указывает на текущую заданную настройку.

# ЧАСТОТА ОПРОСА

Переведите переключатель в режим настройки частоты опроса. Затем нажмите нижнюю кнопку несколько раз, чтобы настроить частоту опроса.

# ВРЕМЯ АНТИДРЕБЕЗГА

Переведите переключатель в режим настройки времени антидребезга. Затем нажмите нижнюю кнопку несколько раз, чтобы настроить время антидребезга.

# ВЫСОТА ОТРЫВА МЫШИ

Нажмите и удерживайте две боковые кнопки + левую и правую кнопки мыши для изменения высоты отрыва мыши.

# СИНХРОНИЗАЦИЯ ДВИЖЕНИЯ

Нажмите и удерживайте две боковые кнопки + колесико прокрутки, чтобы включить или выключить синхронизацию движения.

# СБРОС ДО ЗАВОДСКИХ НАСТРОЕК

Нажмите и удерживайте две боковые кнопки + правую кнопку мыши, чтобы сбросить все настройки.

ЗАРЯЖАЙТЕ МЫШЬ ТОЛЬКО ЧЕРЕЗ USB-ПОРТ КОМПЬЮТЕРА

#### SWE

Anslut kabeln till adaptern och dongeln.

**B** Anslut andra änden av kabeln till datorn.

Flytta reglaget från OFF-läget för att sätta på musen.

# **LADDA BATTERIET**

Ladda batteriet med hjälp av USB-kabeln.

Indikatorlampan visar laddningsstatus.

# **2 BATTERINIVÅ**

För att kontrollera batterinivån, håll nere båda sidoknapparna + vänster musknapp i 3 sekunder. Indikatorlampans färg visar den aktuella batterinivån.

# **3 CPI (MUSKÄNSLIGHET)**

Sätt reglaget i CPI-läge. Tryck sedan på knappen på undersidan för att justera musens känslighet. Indikatorlampans färg visar vald inställning.

# **4** UPPDATERINGSFREKVENS

Sätt reglaget i PR-läge. Tryck sedan på knappen på undersidan för att justera uppdateringsfrekvensen (polling rate).

# **5 AVSTUDSNINGSTID**

Sätt reglaget i DT-läge. Tryck sedan på knappen på undersidan för att justera avstudsningtid (debounce time).

# **B** LYFTAVSTÅND

Håll nere båda sidoknapparna + vänster och höger musknapp för att ändra lyftavstånd (lift-off distance).

# **7 RÖRELSESYNKRONISERING**

Håll nere båda sidoknapparna + skrollhjulet (tryck nedåt) för att sätta på eller stänga av rörelsesynkronisering (motion sync).

# **8 FABRIKSÅTERSTÄLLNING.**

Håll nere båda sidoknapparna + höger musknapp för att nollställa alla inställningar.

**MUSEN FÅR ENDAST LADDAS VIA** DATORNS LISB-BORT

# UKR

Підключіть кабель до адаптера й приймача.

**В** Підключіть кабель USB до комп'ютера.

Перемістіть перемикач із положення OFF (ВИМК.), щоб увімкнути мишу.

# ЗАРЯДЖАННЯ АКУМУЛЯТОРА

Зарядіть акумулятор через кабель USB.

Світловий індикатор указує на стан заряджання.

# РІВЕНЬ ЗАРЯДУ АКУМУЛЯТОРА

Щоб перевірити рівень заряду акумулятора, натисніть і утримуйте обидві бічні кнопки та клацайте лівою кнопкою миші протягом 3 секунд. Колір світлового індикатора вказує на поточний рівень заряду акумулятора.

# CPI (ЧУТЛИВІСТЬ МИШІ)

Установіть перемикач у режим CPI. Потім кілька разів натисніть нижню кнопку, щоб налаштувати чутливість миші. Колір світлового індикатора вказує на поточне налаштування.

# ЧАСТОТА ПЕРЕДАВАННЯ ДАНИХ

Установіть перемикач у режим PR. Потім кілька разів натисніть нижню кнопку, щоб налаштувати частоту опитування.

# Б ЧАС ЛО РЕЄСТРАЦІЇ НАСТУПНОГО НАТИСНЕННЯ

Установіть перемикач у режим DT. Потім кілька разів натисніть нижню кнопку, щоб налаштувати функцію усунення хибних повторних натискань кнопок.

# ВИСОТА ПІДІЙМАННЯ

Натисніть і утримуйте обидві бічні кнопки й клацніть лівою та правою кнопкою миші, щоб змінити відстань відриву.

# СИНХРОНІЗАЦІЯ РУХІВ

Натисніть і утримуйте обидві бічні кнопки та клацніть коліщатком прокручування, щоб увімкнути або вимкнути функцію синхронізації руху.

# СКИДАННЯ ДО ЗАВОДСЬКИХ НАЛАШТУВАНЬ

Натисніть і утримуйте обидві бічні кнопки та клацніть правою кнопкою миші, щоб скинути всі налаштування.

ЗАРЯДЖАЙТЕ МИШУ ЛИШЕ ЧЕРЕЗ USB-ПОРТ КОМП'ЮТЕРА

![](_page_15_Picture_0.jpeg)